## TALLER SCRATCH

Página web[: https://scratch.mit.edu/](https://scratch.mit.edu/)

## **JUEGO DE ATRAPAR**

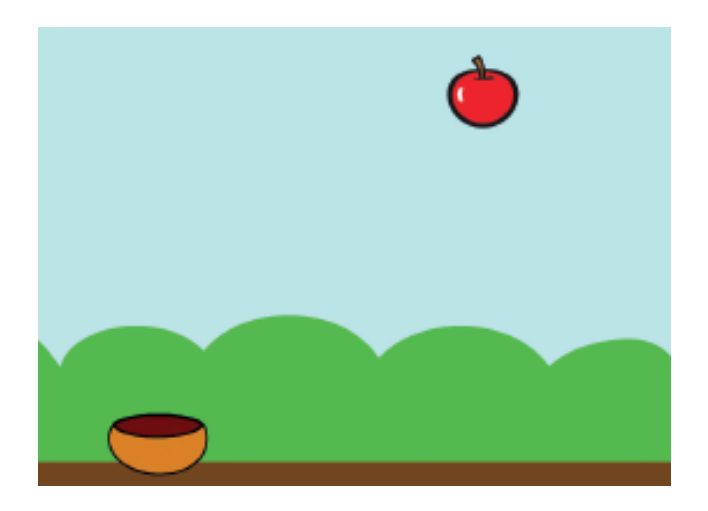

- 1. Elegimos un fondo y el personaje 'Bowl'. Ajustamos su posición.
- 2. Añadimos el código al Bowl:

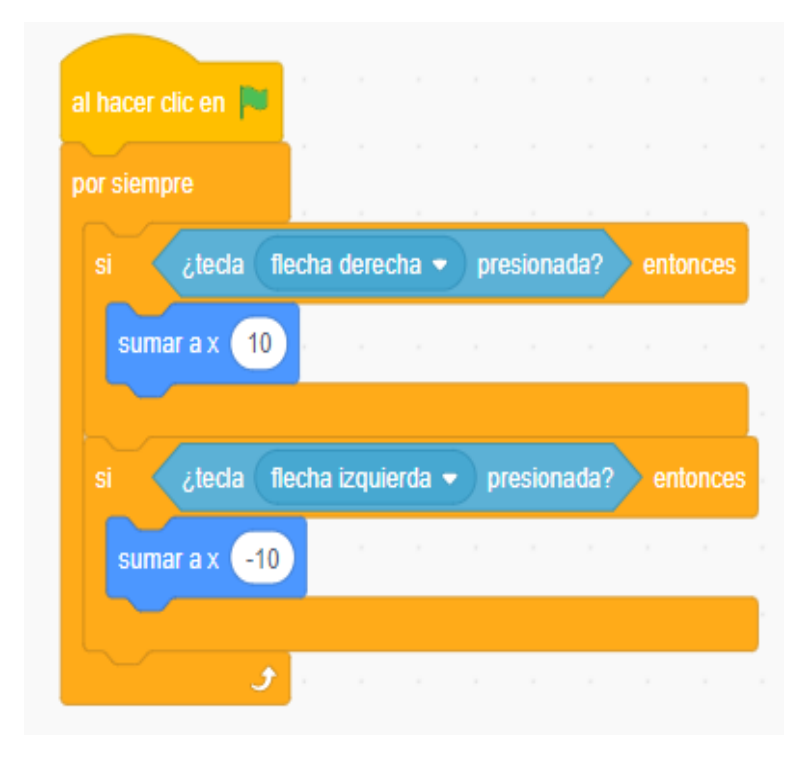

- 3. Añadimos una manzana como otro personaje. Ajustamos su tamaño (60) y su posición.
- 4. Añadimos el código a la manzana y creamos la variable puntos.

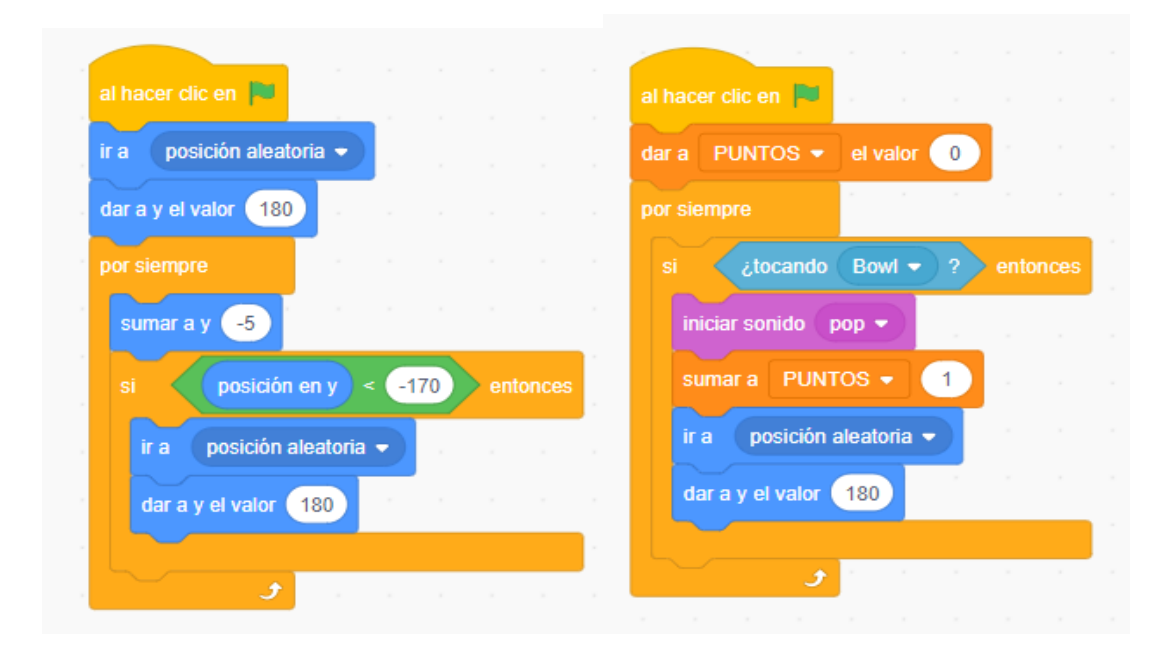

## NIVEL AVANZADO:

- Añadir una manzana ORO que valga el doble de puntos.
- Al llegar a 50 puntos decir: ¡Has ganado!